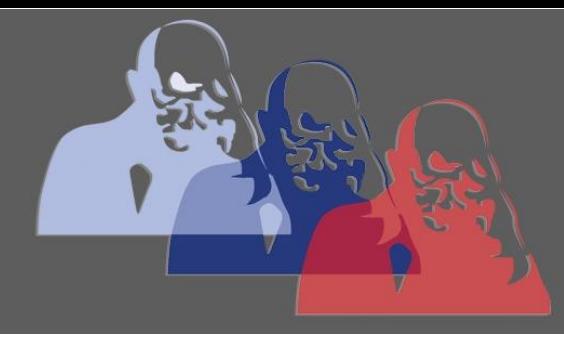

PDF komprimieren@MPS

## MAX-PLANCK-SCHULE GYMNASIUM DER STADT RÜSSELSHEIM

# *PDF Datei komprimieren*

## **1 PDF-Datei verkleinern über die Auflösung**

Am einfachsten ist es, die Auflösung der Datei zu verringern. Dadurch geht zwar etwas an Qualität verloren, die Datei wird aber auch deutlich kleiner.

- 1. Die PDF-Datei öffnen und auf "Drucken" klicken.
- 2. Als Drucker den PDF-Creator wie "PDF24 Creator" wählen. Falls dieser nicht vorhanden ist, diesen erst installieren.
- 3. Bei den Druckereigenschaften auf "Erweitert" klicken.
- 4. Nun muss die Druckqualität eingestellt werden. Beispielsweise statt der voreingestellten 600dpi nun 300dpi einstellen.
- 5. Auf "OK" bestätigen und die PDF-Datei erstellen mit einem Klick auf "Drucken"

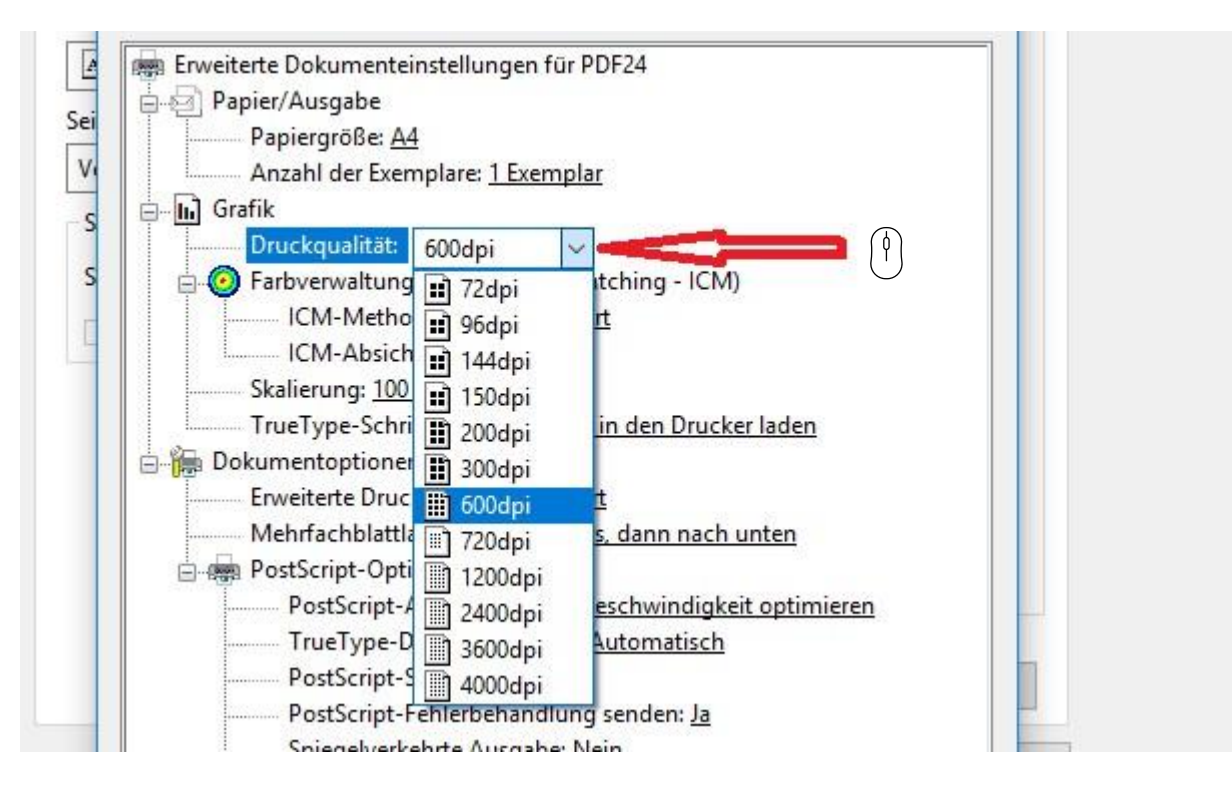

#### PDF-Dokument über die dpi-Einstellung komprimieren

## **2 PDF online verkleinern mittels Web-App**

Möchten Sie kein zusätzliches Programm auf Ihrem Rechner installieren, empfehlen wir die Verwendung von Web-Tools. Als Beispiel haben wir das PDF24-Tool ausgewählt.

- 1. Um zu diesem Browser-gestützten Tool zu gelangen, öffnen Sie diesen [Link.](https://tools.pdf24.org/de/)
- 2. Sie erhalten nun eine umfangreiche Übersicht an Funktionen. Wählen Sie die Schaltfläche "PDF verkleinern" aus.
- 3. Nun können Sie beliebig viele [PDF-Dokumente](https://praxistipps.chip.de/pdf-bearbeiten-diese-kostenlosen-tools-gibt-es_99500) hochladen. Nutzen Sie dazu die Funktion "Dateien wählen" oder ziehen Sie die Dateien einfach in das dafür vorgesehene Feld.
- 4. Zum Schluss müssen Sie noch den Button "Verkleinern" anwählen.
- 5. Nach Abschluss des Komprimierungsvorganges können Sie Ihre verkleinerten PDF's herunterladen.

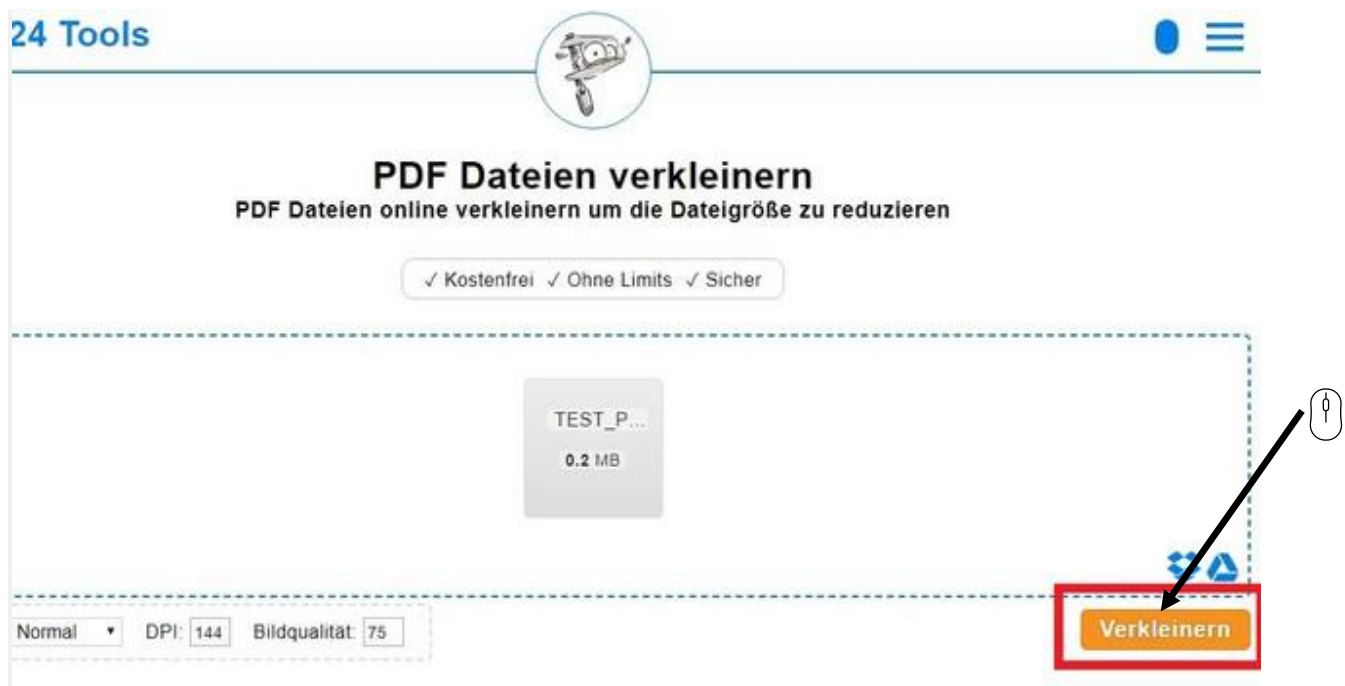

[Mit dem PDF24 Online-Tool kinderleicht PDF-Dokumente komprimieren](https://praxistipps-images.chip.de/g3kbUOYiy5VSGLdN8nfLI2EUZn4=/0x0/filters:format(jpeg):fill(fff,true):no_upscale()/praxistipps.s3.amazonaws.com%2F2018-10%2FPDF24%2520Tool.jpg) 

### **PDF Datei komprimieren**

## **3 PDF per Email versenden**

Möchte man mehrere PDFs als E-Mail versenden, können alle Dokumente in einem ZIP-Ordner verpackt werden.

- Im Windows-Explorer die jeweiligen PDF-Dokumente markieren.
- Über die rechte Maustaste, im Kontextmenü auf "Senden an" klicken
- Den Ordner "ZIP-komprimierter Ordner" auswählten
- Die Dokumente werden nun in einen ZIP-Ordner gepackt und können so in einer Mail versendet werden

Ein ZIP-Ordner lässt sich (im Gegensatz zu einem normalen Ordner) als Email versenden

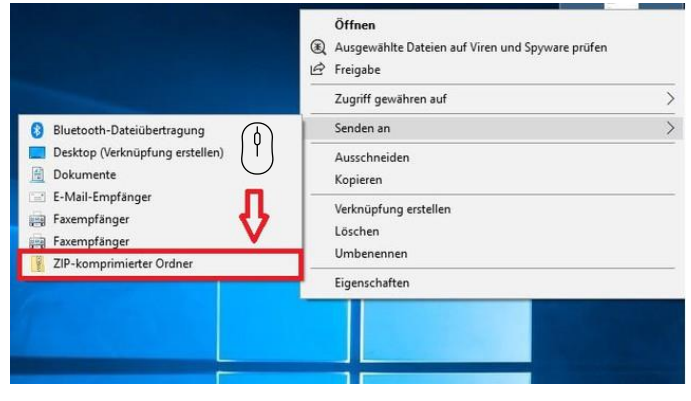